# **vpp-firstcut Documentation**

*Release 0.1*

**John DeNisco**

**May 29, 2018**

## **Contents**

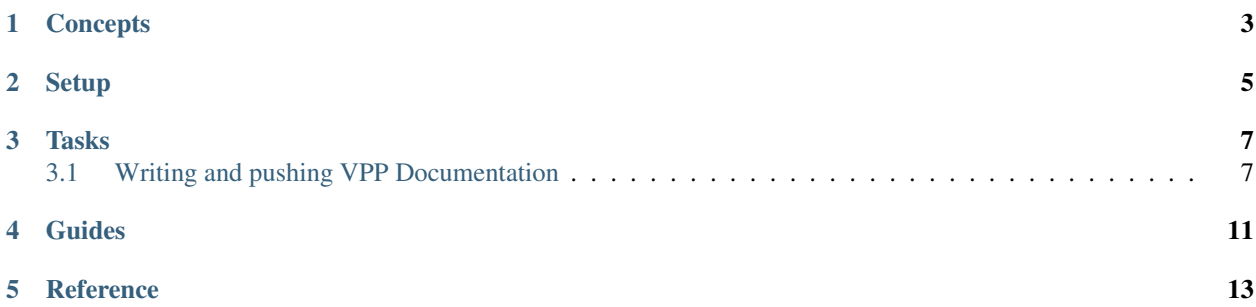

FD.io (Fast data - Input/Output) is a collection of several projects and libraries to amplify the transformation to support flexible, programmable and composable services on a generic hardware platform. FD.io offers the Software Defined Infrastructure developer community a landing site with multiple projects fostering innovations in software-based packet processing towards the creation of high-throughput, low-latency and resource-efficient IO services suitable to many architectures (x86, ARM, and PowerPC) and deployment environments (bare metal, VM, container).

A key component is the Vector Packet Processing (VPP) library donated by Cisco.

<span id="page-6-0"></span>**Concepts** 

<span id="page-8-0"></span>Setup

### Tasks

### <span id="page-10-1"></span><span id="page-10-0"></span>**3.1 Writing and pushing VPP Documentation**

#### **3.1.1 Getting and Building the VPP Documentation**

#### **Overview**

This repository contains the sources for much of the VPP documentation. These instructions show how most of the VPP documentation sources are obtained anbd built.

#### **Build and View Instructions**

I build and load the documents using a mac, but these instuctions should be portable to any platform. I used the Python virtual environment.

For more information on how to use the Python virtual enviroment check out [Installing packages using pip and vir](https://packaging.python.org/guides/installing-using-pip-and-virtualenv/)[tualenv.](https://packaging.python.org/guides/installing-using-pip-and-virtualenv/)

#### 1. Get the repository

```
git clone https://github.com/fdioDocs/vpp-docs
cd vpp-docs
```
#### 2. Install the virtual environment

```
python -m pip install --user virtualenv
python -m virtualenv env
source env/bin/activate
pip install -r etc/requirements.txt
```
#### Note: To exit from the virtual environment execute:

deactivate

#### 3. Build the html files

cd docs make html

4. View the results.

To view the results start a browser and open the file:

```
<THE CLONED DIRECTORY>/docs/_build/html/index.html
```
### **3.1.2 Pushing a patch to the VPP Documentation**

#### **Pushing a Patch**

I build and load the documents using a mac, but these instuctions should be portable to any platform. I used the Python virtual environment.

1. Review the changes

git status

2. Specify which files that will be pushed

git add <filename>

3. Commit the changes locally

git commit -s

4. Submit the changes for review

git review

#### **Reviewing a Patch**

1. Getting the patch for review

git review -d <review number>

1. Look at the changes

git status

- 2. Edit the changes you would like to add
- 3. Specify which files you changed

git add <filename>

4. Commit the changes locally

git commit --amend -s

#### 5. Submit the changes for review

git review

#### **Getting the Latest Sources**

git reset --hard origin/master git checkout master

<span id="page-14-0"></span>Guides

<span id="page-16-0"></span>Reference